**INGRESAR A LA LIGA:**

<http://people.conacyt.mx/generador-view-angular/index.html?application=FONDOS#/login>

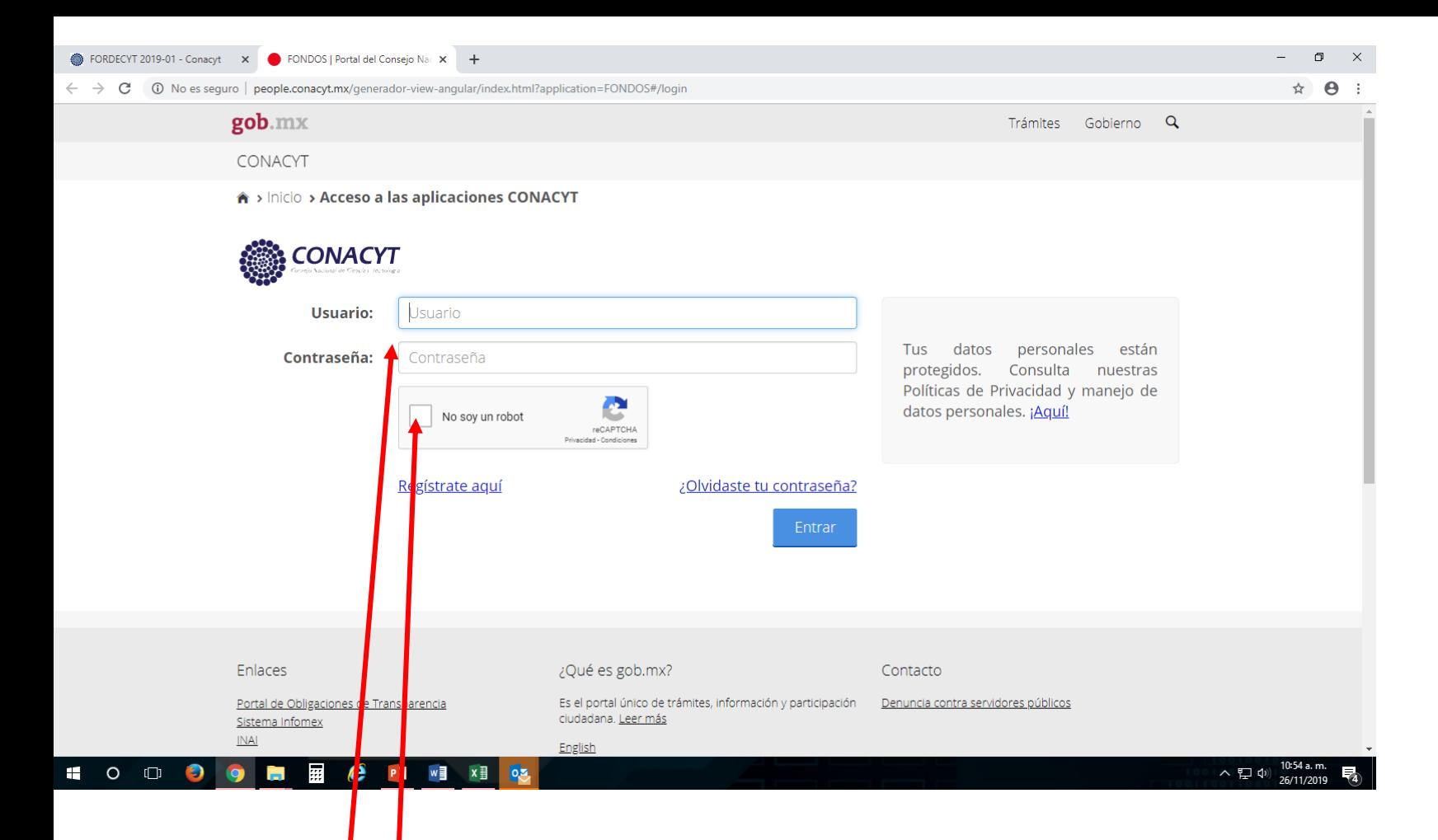

**Ingresar usuario y contraseña**

**Y validar casilla No soy un robot**

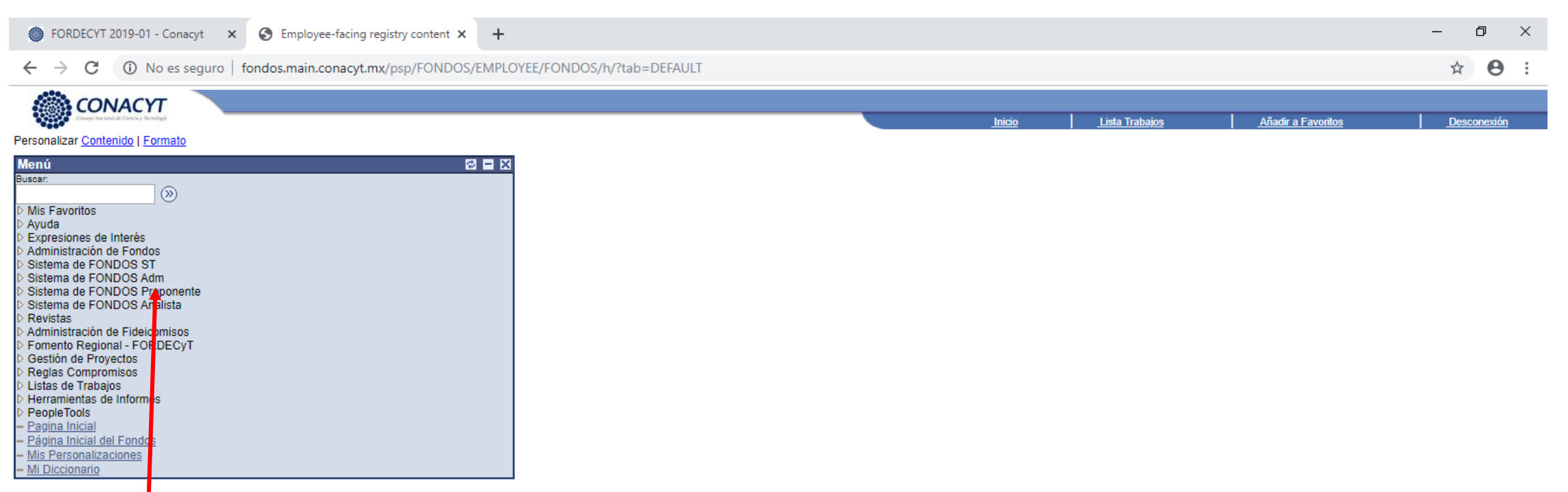

## **Ingresar a Sistema de FONDOS Proponente**

#### HOODOM BBCP3 WENDSD

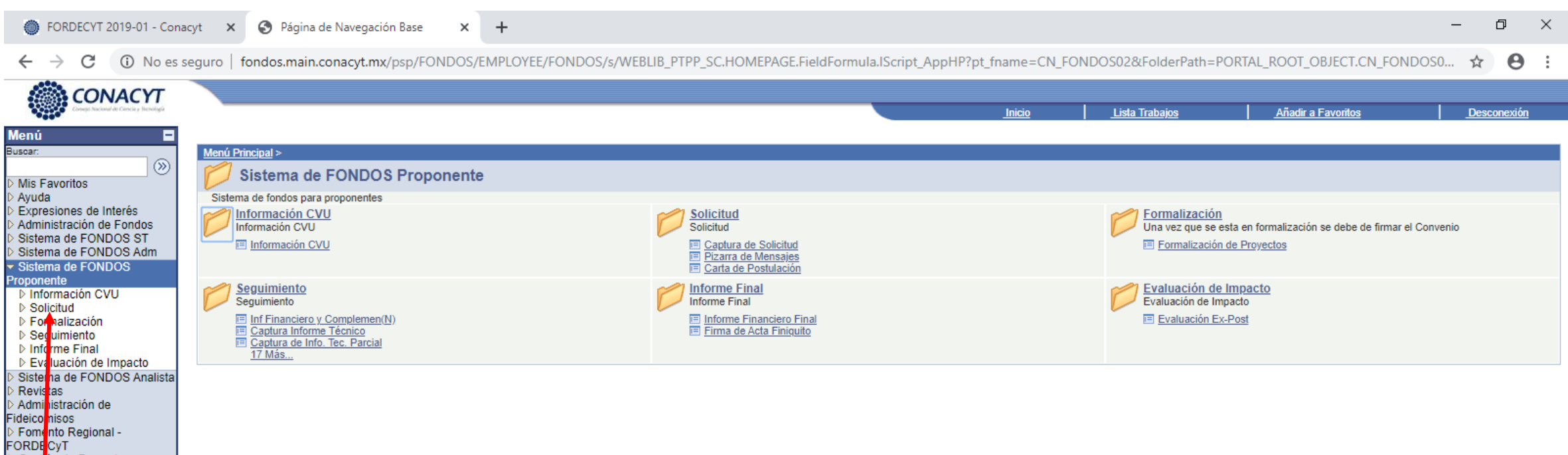

## **Ingresar a Solicitud**

PORDECYT<br>
D Gestion de Proyectos<br>
D Reglas Compromisos<br>
D Herramientas de Informes<br>
D PeopleTools<br>
— <u>Página Inicial</u><br>
Dágina Inicial de Fondec

– Página Inicial del Fondos<br>– <u>Miscorsonalizaciones</u><br>– <u>Mi Diccionario</u>

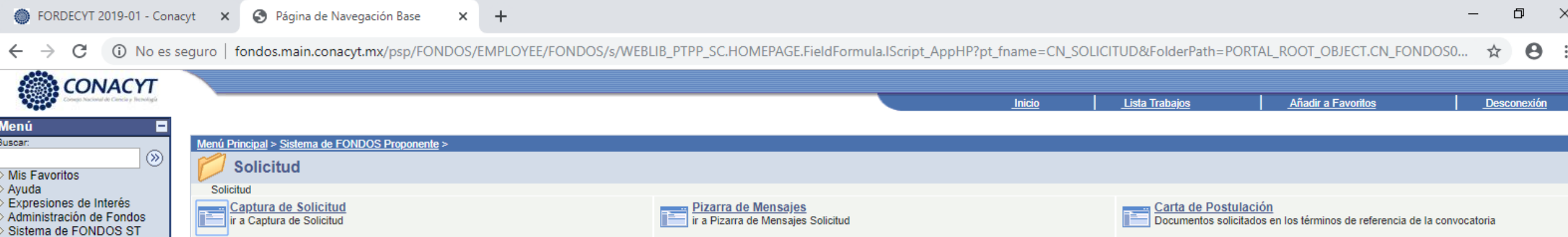

### **Ingresar a Captura de Solicitud**

Sistema de FONDOS Adm Sistema de FONDOS

- Captura de Solicitud - Pizarra de Mensajes - Carta de Postulación D Formalización ▷ Segu miento D Informe Final D Evaluación de Impacto Sistema de FONDOS Analista

Proponente D Información CVU  $\overline{\phantom{a}}$  Solicitud

⊵ Revista<mark>r</mark> Adminis<mark>t</mark>ración de ideicomisos Fomento Regional -FORDEC T

Gestión de Proyectos Reglas Compromisos Listas d<mark>e Trabajos</mark> Herramientas de Informes

- Página nicial del Fondos Mis Personalizaciones Mi Diccionario

People ools - Pagina nicial

fondos.main.conacyt.mx/psp/FONDOS/EMPLOYEE/FONDOS/c/CN\_PRJPROSTAPRO.CN\_PROPUESTA\_CMP.GBL?PORTALPARAM\_PTCNAV=CN\_PROPUESTA\_CMP\_GBL\_4&EOPP.SCNode=FONDOS&EOPP.SCPortal=EMPLOYEE&EOPP.SCName=CN\_SOLICITUD&EOPP.SCLabel=Solicitud&E

09:31 a.m.

 $\wedge$  ロ(1)  $\frac{09:31a.m.}{28/11/2010}$ 

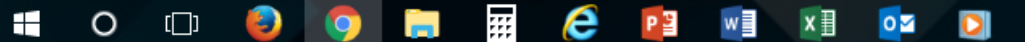

Desconexión

 $\boldsymbol{\Theta}$ 

Añadir a Favoritos **Inicio Lista Trabaios Menú** Е **Solicitudes** Buscar:  $\circledR$ Mis Favoritos Ayuda Solicitudes en Proceso **Nuevas Solicitudes** Expresiones de Interés Administración de Fondos Fondo:  $=$   $\sqrt{ }$ Sistema de FONDOS ST lQ Sistema de FONDOS Adm Convocatoria:  $=$   $\overline{v}$ Q Sistema de FONDOS Solicitud: Proponente Comienza por v D Información CVU  $\triangledown$  Solicitud Búsqueda Basica E Guardar Criterios Búsqueda - Captura de Solicitud Buscar Borrar - Pizarra de Mensajes - Carta de Postulación Solicitudes en Proceso | Nuevas Solici udes  $\triangleright$  Formalización ▷ Seguimiento ▷ Informe Final ▷ Evaluación de Impacto Sistema de FONDOS Analista **Revistas** Administración de ideicomisos Fomento Regional -**FORDECyT** Gestión de Proyectos Reglas Compromisos Listas de Trabajos Herramientas de Informes PeopleTools · Pagina Inicial Página Inicial del Fondos - Mis Personalizaciones - Mi Diccionario

**Cambiar a Nuevas solicitudes**

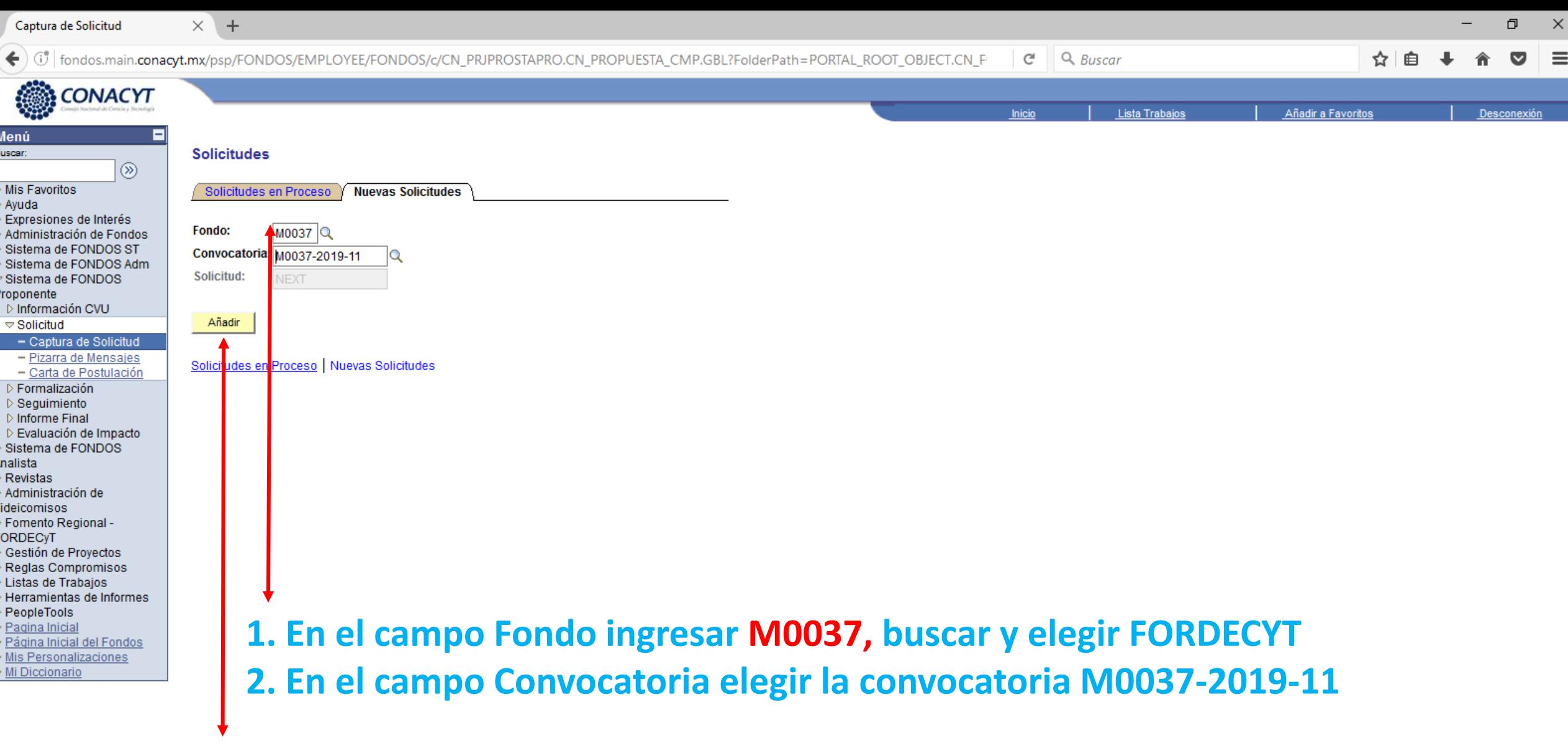

# **3. Clic en Añadir**

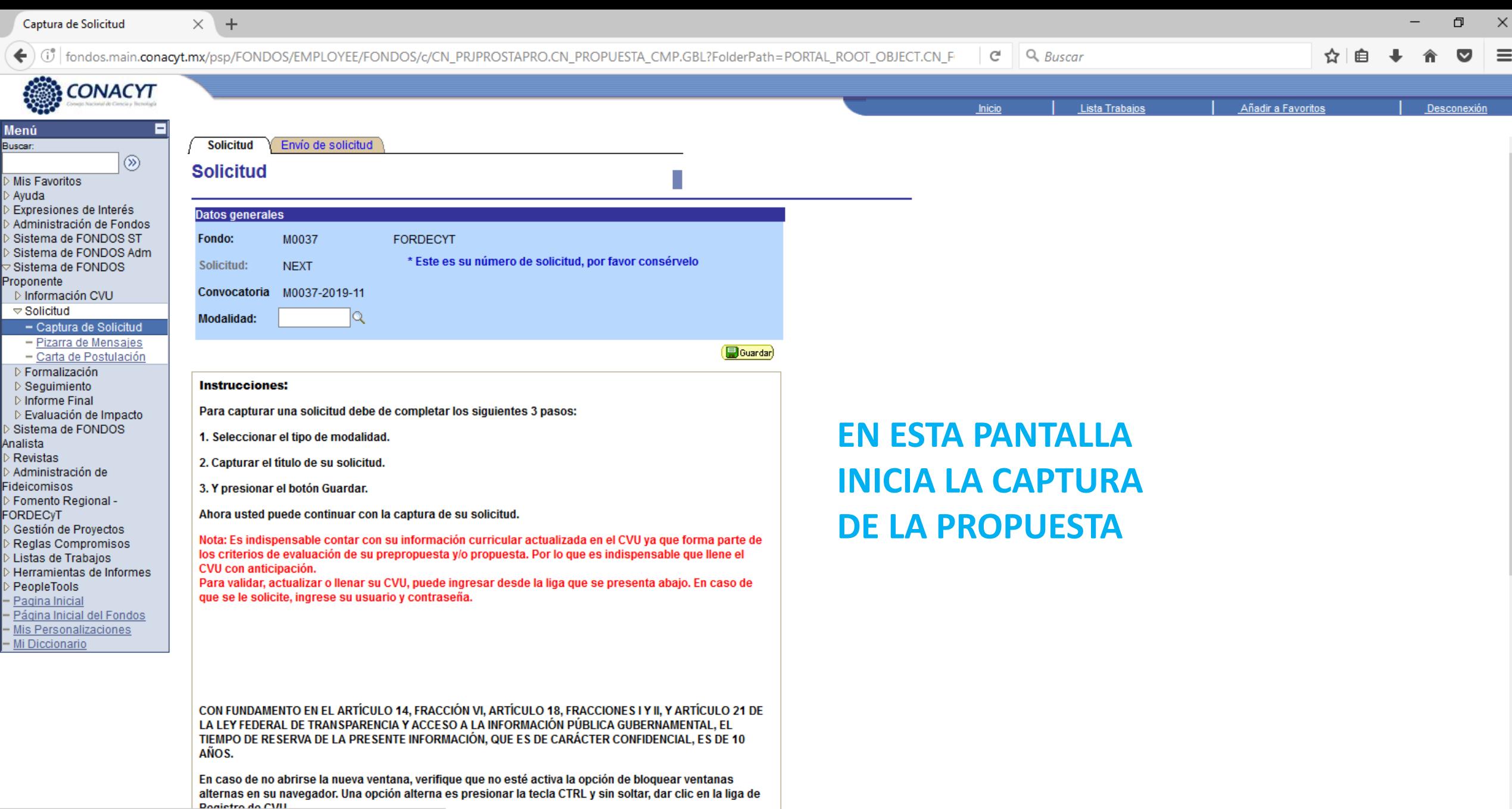

javascript:submitAction\_win0(document.win0,'CN\_FUNCION\_WRK\_DOSAVE\_ACTION');

 $\forall$